**V tem prispevku**

## Dostop do plačilnih nalogov neposredno iz Obračuna plač – dodana bližnjica

Zadnja sprememba 23/06/2022 4:31 pm CEST

Z verzijo SAOP iCentra 2022.09.001 oziroma novejšo, smo v Obračun plač dodali bližnjico do modula Plačilni promet. To pomeni, da po prenosu plačilnih nalogov iz Obračuna plač v Plačilni promet, ni potrebno več ločeno odpiranje modula Plačilni promet.

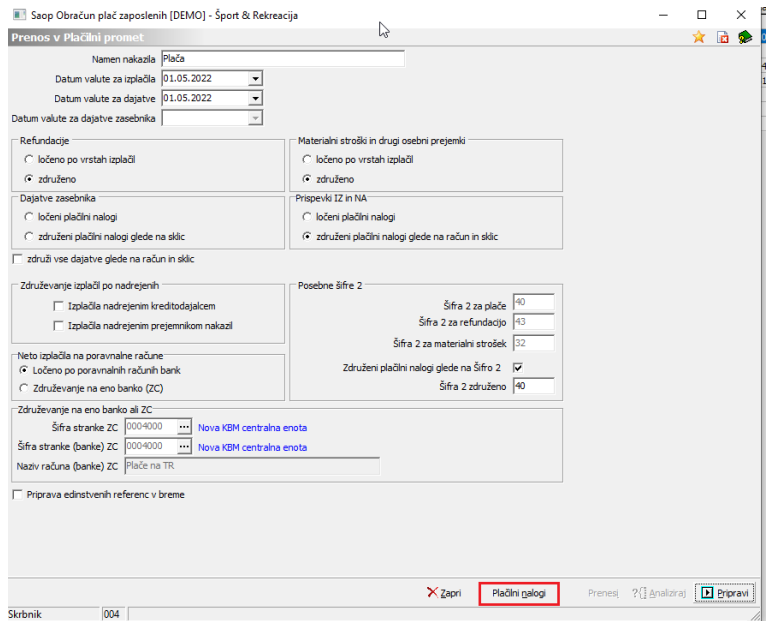

Postopek priprave in prenosa plačnih nalogov ostaja enak. Še vedno je potrebno najprej izvesti  $\boxed{\text{D}}$  Pripravi pripravo plačilnih nalogov ter nato  $\checkmark$  Prenesi prenos plačilnih nalog v Plačilni promet. S klikom na Plačilni <u>n</u>alogi pa lahko direktno odprete modul Plačilni promet – odpre se kar preglednica plačilnih nalogov.

Saop Obračun plač zaposlenih [DEMO] - Šport & Rekreacija

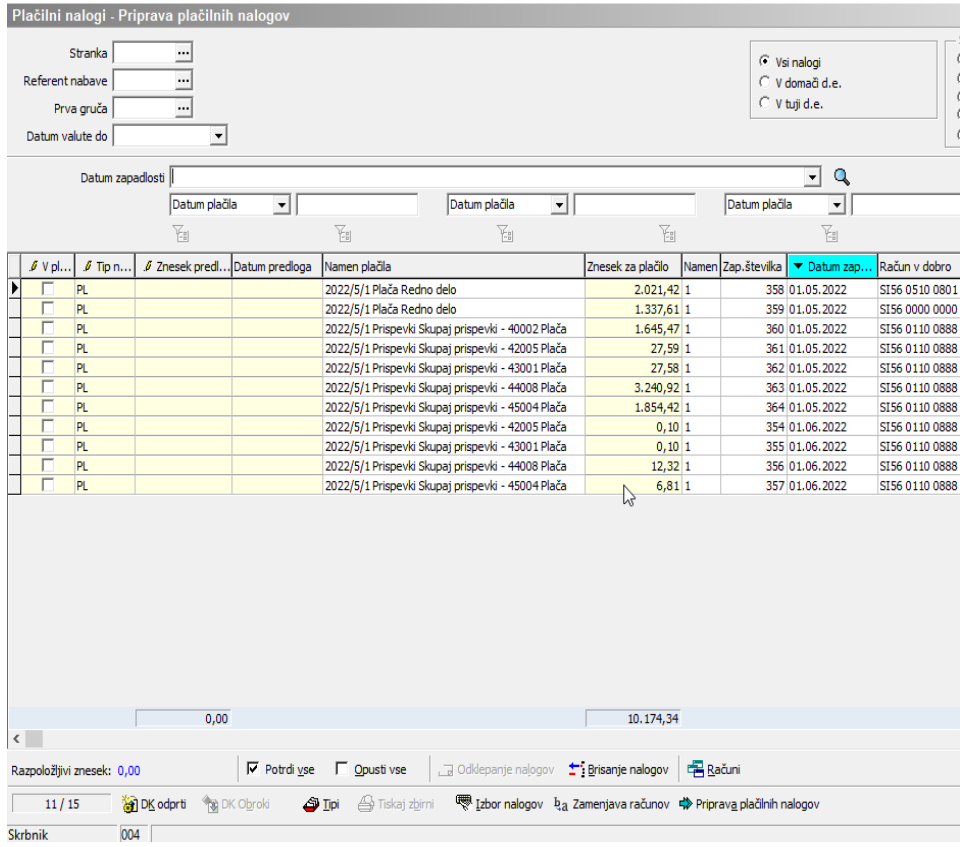

Po običajnem postopku potem pripravite ISOSEPA datoteko za uvoz v bančni program oziroma UJP.

Dodana bližnjica upošteva vse varnostne omejitve glede na operaterja v povezavi z dostopom do modula Plačilni promet in morebiten varnostni sistema na tipu naloga.

Seveda lahko do plačilnih nalogov in priprave datoteke še vedno dostopate tudi po »starem« načinu – tako da odprete modul Plačilni promet in tam Plačilni nalogi – Priprava plačilnih nalogov.